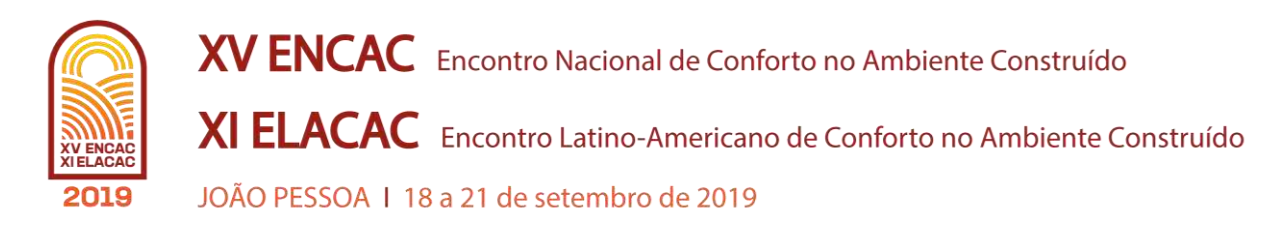

# **EXTRAÇÃO DE DADOS DE PROJETO EM BIM PARA ETIQUETAGEM DE EDIFÍCIOS**

#### **Laura Elisa Ohlweiler (1); Mônica Machado dos Santos (2) Antônio Cesar Silveira Baptista da Silva (3); Juliana Al-Alam Pouey (4); Vitória de Sena Ferreira (5)**

(1) Acadêmica em Arquitetura e Urbanismo | UFPel, laurae.ohlweiler@yahoo.com.br

(2) Acadêmica em Arquitetura e Urbanismo | UFPel, monicamsantos@outlook.com

(3) Doutor, Arquiteto, Coordenador Geral Linse | UFPel, antoniocesar.sbs@gmail.com

(4) Mestre, Arquiteta, Gerente Técnica do Linse | UFPel, julianapouey@hotmail.com

(5) Técnica em Edificações, Acadêmica em Arquitetura e Urbanismo | UFPel, vitoriasenafer@gmail.com

Universidade Federal de Pelotas, Laboratório de Inspeção de Eficiência Energética em Edificações (Linse), Rua Lobo da Costa, nº 447 – Centro – Pelotas/RS, linse@ufpel.edu.br, (53) 3227.5055 - Ramal 212

## **RESUMO**

A etiquetagem de edificações PBE Edifica surge no Brasil como uma estratégia para reduzir o consumo de energia elétrica e melhorar a eficiência energética das edificações. Para a obtenção desta, é necessário a extração de uma série de informações do projeto arquitetônico, que nem sempre ocorre de maneira fácil, precisa e direta, onerando tempo demasiado ao processo. A tecnologia BIM pode ser uma aliada na etiquetagem, reduzindo as imprecisões, as incompatibilidades entre os desenhos (cortes, fachadas e plantas) e o tempo do processo de análise, pois permite melhor compreensão da edificação. Para o estudo da viabilidade e confiabilidade do uso de tal tecnologia no processo de etiquetagem, realizou-se a modelagem em BIM de duas edificações, estudou-se um método para a extração das variáveis do método prescritivo da avaliação de envoltória do RTQ-C e se fez a comparação com o método usual de um Organismo de Inspeção Acreditado (OIA). Os valores das variáveis extraídas do BIM coincidiram com os obtidos pelo OIA, com o uso do AutoCAD e seus procedimentos técnicos atuais, porém de uma forma mais fácil e precisa. Por fim, concluiu-se que é viável a implantação de tal tecnologia para o processo de etiquetagem de edificações, pois preserva-se a confiabilidade do processo de etiquetagem, a compatibilidade da representação do projeto e precisão na obtenção das variáveis necessárias para inspeção do projeto, o que facilita a atividade do OIA. Palavras-chave: RTQ-C, método prescritivo, BIM.

## **ABSTRACT**

The *PBE Edifica* buildings labelling appears in Brazil as a strategy to reduce the consumption of eletric energy and to improve the energy efficiency of buildings. To obtain it, its necessary to extract a series of informations from the architectural project, which doesn't always happen in a straight forward, simple and precise manner, increasing greatly the length of the Project**.** The BIM technology can aid in the labelling process, reducing inaccuracies, incompatibilities between drawings (sections, facades, blueprints) and analysis time because it allows a better understanding of the building. To assess the viability and reliability of the use of such technology in the labeling process, two example buildings were modeled in BIM, then a study was conducted to determine a procedure for extracting the RTQ-C Prescriptive Method variables and, lastly, a comparison is made with the usual OIA (Accredited Inspection Body). The results found by the BIM analysis coincided with those obtained by the OIA, using AutoCAD and its current technical procedures, although in an easier and more precise way. Finally, it was concluded that the implantation of such technology is feasible for the building labelling process, since the reliability of the process, the compatibility in the projects representation and the accuracy on obtaining the necessary variables for the inspection of the project are preserved, which facilitates the OIA activity.

Keywords: RTQ-C, prescriptive method, BIM.

# **1. INTRODUÇÃO**

O cenário mundial atual, em termos de consciência ambiental, tem exigido dos projetistas, soluções para o uso racional de energia nos projetos. No Brasil, por exemplo, as edificações consomem 50,8% da energia elétrica nacional (considerando o setor público, comercial e residencial) de acordo com o Balanço Energético Nacional (EPE, 2018).

Em resposta a essa realidade, foi aprovada a primeira versão do Regulamento Técnico da Qualidade do Nível de Eficiência Energética de Edifícios Comerciais, de Serviços e Públicos (RTQ-C) em fevereiro de 2009 e posteriormente, em novembro de 2010, o Regulamento Técnico da Qualidade do Nível de Eficiência Energética de Edificações Residenciais (RTQ-R). De acordo com o PBE Edifica, estes regulamentos classificam as edificações por seu nível de eficiência energética, que vai do "A" (mais eficiente) ao "E" (menos eficiente), através da emissão da Etiqueta Nacional de Conservação de Energia (ENCE).

A Instrução Normativa [MPOG/SLTI nº 02, de 04 de junho de 2014](https://www.comprasgovernamentais.gov.br/index.php/legislacao/instrucoes-normativas/304-instrucao-normativa-n-2-de-04-de-junho-de-2014) (BRASIL, 2014) tornou obrigatória a obtenção da ENCE Geral de Projeto e da ENCE Geral da Edificação Construída, ambas "nível A" para edificações públicas federais novas e a ENCE da Edificação Construída classe "A" para os sistemas de iluminação e condicionamento de ar de edificações públicas federais já existentes.

Os regulamentos vigentes, RTQ-C (INMETRO, 2010) e RTQ-R (INMETRO, 2012) possibilitam que a análise do nível de eficiência do projeto seja feita por duas metodologias: através do método prescritivo, que é um modelo simplificado de cálculo, ou pelo método de simulação, no qual se utiliza softwares para a quantificação do consumo de energia ou percentual de horas de conforto do edifício. Este segundo método exige uma dedicação maior de tempo e recursos, além de conhecimento avançado no software em questão. Já o método simplificado oferece uma avaliação mais rápida, porém menos precisa, principalmente em edificações com sistemas ou geometrias mais complexas.

Em 2018, a Portaria 248, de 10 de julho de 2018 (INMETRO, 2018) teve como objetivo a consulta pública da Proposta da INI-C - Instrução Normativa Inmetro para a Classe de Eficiência Energética de Edifícios Comerciais, de Serviços e Públicas, metodologia de avaliação de aperfeiçoamento do RTQ-C, que futuramente virá a substituí-lo, promovendo maior precisão dos resultados, a partir das mesmas variáveis.

Entretanto, a extração de informações do projeto para obter a etiqueta pelo método prescritivo, não é algo tão fácil, rápido e preciso. Um dos principais problemas está na qualidade e na incompatibilidade das informações do projeto. Outro problema está na grande quantidade de dados que devem ser medidos e extraídos manualmente para se obter a avaliação da envoltória, tanto para o RTQ-C, quanto para o INI-C. Para uma melhor resposta a esse contexto é necessário o investimento em novas tecnologias que auxiliem neste processo. A tecnologia BIM (*Building Information Modelling* - Modelagem de Informação da Construção) facilita a compreensão do edifício, pois apresenta modelo em três dimensões e não permite incompatibilidade entre os desenhos (cortes, elevações e plantas baixas), simplificando parte do processo atual (ABDI, 2017).

Eastman (2014) alerta para a interoperabilidade inadequada gerada em um processo projetual envolvendo diferentes agentes e ressalta que o modelo BIM permite a coordenação dos dados em todas as vistas, reduzindo a ocorrência de erros e retrabalhos, melhorando a interação inclusive na própria geração do modelo e desenhos. O autor ainda faz menção a um estudo do NIST (*National Institute of Standards and Technology*) sobre os custos desse cenário (apud GALLAHER *et al.* 2004). Os mais comuns são: evitação (sistemas, processos e recursos redundantes), mitigação (reentrada de dados, retrabalho) e retardo (custo de empregados e recursos). Daí a importância de uma ferramenta que melhore a interação entre os projetistas das diferentes etapas.

A indústria de arquitetura, engenharia e construção se mostra desintegrada na troca de informação entre seus envolvidos, e o BIM vem para uniformizar este cenário (SILVA e FERREIRA, 2016). Porém, para alcançar todas estas melhorias no processo é necessário que todos os agentes e profissionais envolvidos, do projeto à construção, colaborem em conjunto para a adoção destas novas tecnologias (KYMEL, 2008).

No Brasil, o Decreto n° 9.377 de 2018 (BRASIL, 2018), institui a estratégia nacional de disseminação do BIM, com o objetivo de difundir esta tecnologia no mercado da construção civil e representação de projetos.

## **2. OBJETIVO**

O objetivo deste trabalho é avaliar o uso de BIM na obtenção das variáveis utilizadas para inspeção da envoltória pelo método prescritivo do RTQ-C, tendo como parâmetros a precisão e a facilidade de extração das informações em relação às representações em duas dimensões, sem informações agregadas.

## **3. MÉTODO**

A pesquisa foi dividida em quatro etapas: (1) Compreensão do RTQ-C e dos procedimentos do OIA – Organismo de Inspeção Acreditado à Coordenação Geral de Acreditação do INMETRO para emissão da etiqueta PBE Edifica; (2) Modelagem em BIM através do software Revit de dois exemplares de edifícios comerciais utilizados em cursos de capacitação no PBE Edifica; (3) Extração de informações dos modelos BIM; (4) Avaliação da qualidade dos dados extraídos.

## **3.1. Conhecimento da Metodologia de avaliação da Envoltória do OIA**

Inicialmente compreendeu-se o processo de etiquetagem, a partir da metodologia de inspeção do laboratório, quanto à análise de envoltória do projeto pelo método prescritivo. Para isso, utilizou-se de regulamentos do Programa Brasileiro de Etiquetagem, documentos internos e materiais de cursos ofertados pelo laboratório. No OIA, o interessado em obter uma inspeção de projeto deve fornecer, entre outras informações, a representação técnica do edifício em meio digital, mais usualmente em formato dwg (AutoCAD). A partir desses arquivos, são extraídas as variáveis necessárias para se determinar o nível de eficiência da envoltória do projeto, são registrados os valores em tabelas e posteriormente transferidos para planilhas. Tais planilhas, elaboradas pela equipe do OIA segundo o RTQ-C, fornecem valores que resultam em um nível de eficiência final da edificação.

O conhecimento adquirido foi aplicado na resolução do exercício do Curso de Requisitos Técnicos da Qualidade para o Nível de Eficiência Energética de Edifícios Comerciais, de Serviços e Públicos (RTQ-C) de 2017, ministrado pelo laboratório, conforme procedimentos vigentes no laboratório. Nesse momento, listou-se quais dados eram necessários obter de um projeto: volume; área total construída; área de projeção do edifício; área de projeção da cobertura; área de envoltória; ângulos de sombreamento (vertical e horizontal); percentual de aberturas na fachada; áreas de composição de paredes; áreas de composição de cobertura e propriedades térmicas dos elementos da envoltória como transmitância térmica, capacidade térmica e absortância.

Estima-se que, futuramente, os projetos submetidos ao laboratório para inspeção estejam representados em BIM, dados os incentivos na disseminação desta tecnologia, estando o OIA antevendo este cenário.

## **3.2. Modelagem de exemplares em BIM**

Para possibilitar o estudo em BIM, modelou-se dois exemplares de edifícios no software Revit, versão 2019. Ambos são edifícios em altura com salas comerciais. Inicialmente, modelou-se o exercício do curso de RTQ-C de 2017 ministrado pelo laboratório, a partir dos desenhos arquitetônicos em 2D disponibilizados digitalmente. O exemplar possui uma composição volumétrica retangular e esquadrias padronizadas (Figura 1, A), mais simples se comparado à segunda edificação modelada (Figura 1, B).

Visando agregar mais valor ao desenvolvimento de um método de extração de dados, de modo a oportunizar diferentes situações e abrangê-las na pesquisa, selecionou-se o segundo edifício. Utilizado no curso de RTQ-C de 2012 ministrado pelo laboratório, o qual é composto por um volume base e uma torre, onde localizam-se as salas comerciais. Encontra-se elevado do nível da rua, possui um pavimento de garagem, terraço e maior variedade de esquadrias (Figura 1, B).

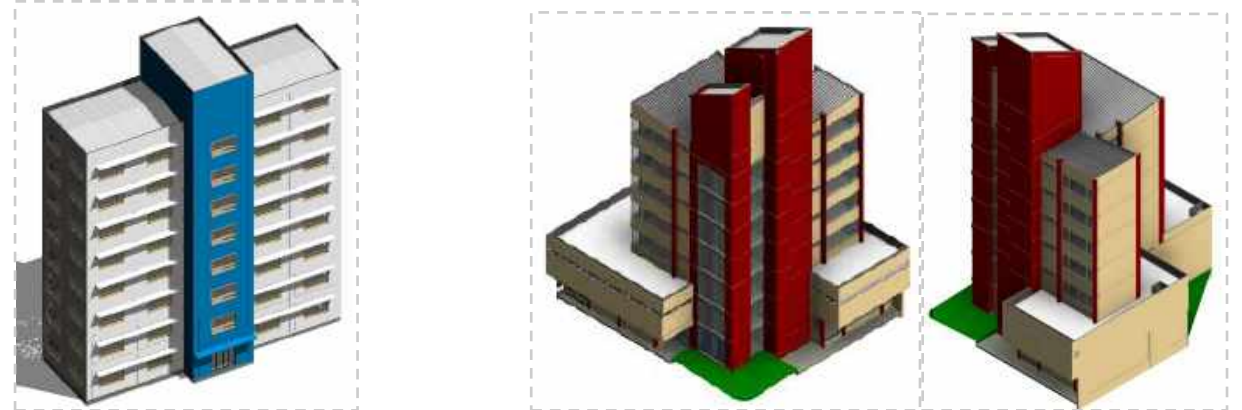

Figura 1 - Edifícios modelados no Revit: (A) Exemplo 01; (B) Exemplo 02.

#### **3.3. Meios de extração de dados e análise**

Dispondo dos modelos finalizados, ilustrados anteriormente, já observadas as informações necessárias no processo de etiquetagem da envoltória e seguindo a regulamentação técnica, buscou-se possíveis formas de extrair os valores necessários. Nessa etapa, utilizou-se do suporte disponibilizado pela própria Autodesk, proprietária do programa. Ressalta-se a diversidade de possíveis maneiras de modelagem, o que pode gerar necessidade de novas formas de extrair os dados em outros projetos. Nesse momento, foram priorizados procedimentos simples e mais acessíveis, que não requerem inspetores especializados em BIM.

Os dados extraídos no Revit podem ser fornecidos e organizados por tabelas, possíveis de serem exportadas para outro programa. Elas resumem e relacionam os dados extraídos e podem ser aplicadas em diferentes arquivos (modelagens), sem ter que construí-las repetidas vezes.

Os itens volume e área total construída foram obtidos pela construção de "massas" (modelagem da forma do edifício a ser considerado nesse caso) e por conseguinte "pisos de massas" e calculados pelo programa. Optou-se por modelá-las conforme considerações da área total construída e adicionar novas volumetrias, se for o caso, a serem contabilizadas apenas no volume e na área de envoltória. Essa, por sua vez, foi extraída com base nas faces dessas "massas", sobre as quais foram criadas paredes e telhados (para coberturas e terraços).

Na área de projeção do edifício e da cobertura utilizou-se da ferramenta de "planta de área construída". O perímetro a ser considerado para o cálculo da área pode ser reconhecido automaticamente pelo programa ou facilmente desenhado. Os resultados foram fornecidos por pavimento, sendo necessário calcular o valor médio externamente.

De modo semelhante ao método de Tavares (2011), foram identificadas as famílias de aberturas existentes no projeto, e anotação destas através de TAGs. Em seguida foram criados parâmetros dentro de cada família para a extração dos ângulos horizontais e verticais em relação à parede onde estão inseridas.

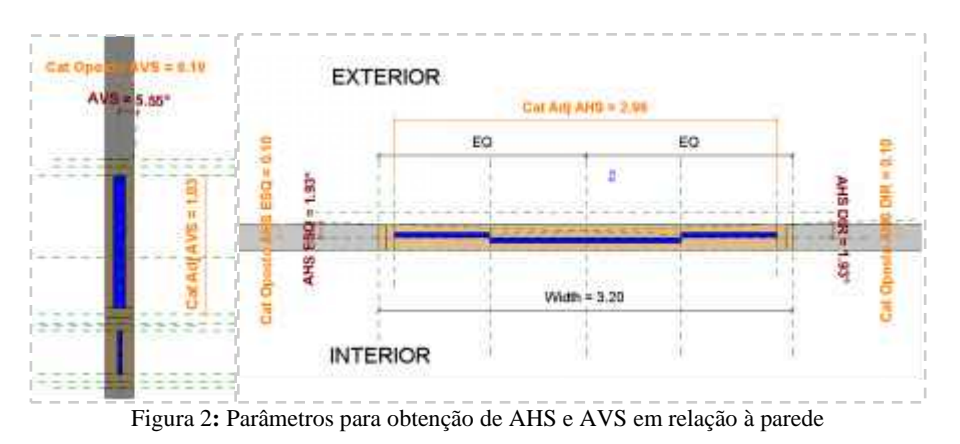

Neste momento também foi criado, dentro da família, um parâmetro que calcule a área de vidro. A criação destes parâmetros possibilita o fornecimento automático de dados, à medida que se variam os tipos. Para a obtenção do ângulo geométrico, é necessário um processo manual, de anotação com uma linha, cota para medição e anotação do resultado. Posteriormente todos esses dados são unidos em uma única tabela. Quanto ao percentual de aberturas na fachada, não foi encontrada uma forma de obtê-la diretamente, sendo extraídos manualmente os valores de área de abertura na fachada e área de fachada, necessários para o cálculo deste item.

As áreas de composição de paredes foram obtidas automaticamente pelo parâmetro área, já fornecido pelo software, bastou-se apenas criar a tabela. Quanto à área dos elementos estruturais que compõem essas paredes, foi possível obtê-la por meio dos parâmetros de tipo, como comprimento dos elementos, e das cotas de elevação da superfície inferior e superior. Em seguida bastou inserir algumas operações matemáticas nos parâmetros da tabela. Para as áreas de composição de coberturas foram utilizadas as faces das massas criadas anteriormente (transformadas em elemento telhado para usar o parâmetro área) para obtê-las em verdadeira grandeza. Salienta-se que as massas devem ser modeladas conforme as diferentes composições. Essa técnica foi utilizada anteriormente na área de envoltória, porém com diferenciações na família, sendo filtradas nas tabelas de acordo com a necessidade.

Com relação às propriedades térmicas dos elementos, como capacidade térmica e transmitância, o software não considera as diferentes seções de cada composição, como é desejado para o cálculo no método prescritivo de análise. Sendo assim, optou-se por utilizar os parâmetros de propriedades térmicas disponibilizados pelo software, calculando externamente um valor equivalente para as diferentes seções das

composições e então inserindo no Revit. Para a absortância, foi criado um parâmetro de tipo nas paredes e anotado. Em seguida este valor é enviado para a tabela com as áreas. Já a área de cada absortância dos elementos estruturais foi obtido semelhantemente à área das composições destes elementos.

Para os parâmetros relativos às instâncias, que são inseridos selecionando-se cada elemento, é interessante utilizar a ferramenta que permite salvar a seleção, pois esta permite que seja feita a conferência destes dados posteriormente.

Para avaliar a qualidade dos dados extraídos através do BIM, estes valores foram comparados com os dados extraídos pelos ministrantes dos cursos, que se utilizaram de planilhas e ferramentas do AutoCAD conforme os procedimentos do OIA e cuja experiência certifica o correto entendimento das variáveis. Já na avaliação referente ao auxílio da tecnologia BIM na melhor apreensão da edificação e consequentemente na coleta dos dados, foi comparado os valores da extração em Revit com os valores das resoluções dos alunos do curso, que calcularam manualmente as variáveis a partir do AutoCAD.

No total, foram analisadas 29 avaliações de alunos do curso e comparados com os valores obtidos pelo OIA por meio do AutoCAD e BIM, para demonstrar a flutuação dos valores destas variáveis.

## **4. RESULTADOS**

Na maioria dos itens foi possível obter os dados diretamente. Os demais necessitam de complementação de cálculo, sendo fornecida a informação-base. Tal complementação pode ser realizada com tabelas, as quais já são utilizadas no processo atual do laboratório.

Nas tabelas 1 a 5 são apresentados os dados extraídos, comparando-os com os resultados da resolução disponibilizada em cada curso pelo laboratório, solucionada por meio de ferramentas do AutoCAD e planilhas. Nas figuras 3 a 6 acrescentam-se os valores calculados manualmente pelos alunos do curso, representando a variação de resultados encontrados entre os avaliadores, por variável. Os valores da área de projeção de edifício apresentaram diferenças máximas de 1m² entre as resoluções e são utilizadas para definir, em conjunto com a zona bioclimática, qual fórmula se deve utilizar no cálculo do Indicador de Consumo da Envoltória (ICenv). Nestes casos, o projeto localiza-se na Zona Bioclimática 2.

Os resultados obtidos no primeiro modelo foram comparados apenas com a resolução do exercício, pois não havia um significativo número de amostras de alunos deste curso, e representados na Tabela 1. Apresentam-se esses resultados conforme as variáveis necessárias na fórmula do ICenv. Tais variáveis foram calculadas externamente utilizando-se dos valores extraídos do software Revit. O Fator Forma (FF) resulta da área de envoltória dividida pelo volume total e o Fator Altura (FA), da divisão da área de projeção de cobertura pela área total construída.

O Percentual de Área de Aberturas na Fachada Total (PAFt) é a razão entre a soma da área envidraçada ou translúcida e a área total de fachada, assim como o Percentual de Área de Aberturas da Fachada Oeste, porém considerando apenas a fachada oeste. Ainda para a aplicação da fórmula da ICenv, é necessário o Fator Solar, que depende do material, não sendo extraído do modelo. O Ângulo Vertical de Sombreamento (AVS) e o Ângulo Horizontal de Sombreamento (AHS) são representados pela média dos valores de todas as aberturas transparentes do projeto.

|            | FA    | FF    | <b>PAFt</b> | PAF <sub>o</sub> | <b>AVS</b>      | <b>AHS</b>     | <b>ICenv</b> |
|------------|-------|-------|-------------|------------------|-----------------|----------------|--------------|
| Resolução  | 0,125 | 0,299 | 0,18        | 0.20             | 18,45°          | $3,49^{\circ}$ | 233,02       |
| <b>BIM</b> | 0,126 | 0,290 | 0,18        | 0,20             | $22,80^{\circ}$ | $4,73^{\circ}$ | 238,22       |

Tabela 1 - Valores para cálculo do ICenv do exemplar 01

Os valores resultantes foram semelhantes em ambos processos, exceto os ângulos de sombreamento. Essa variação justifica-se pela posição do vidro em relação à parede e pela representação simplificada da quantidade de folhas da esquadria nos desenhos do AutoCAD em relação aos do Revit. Isto mostra que na tecnologia BIM estes dados são mais precisos, pois estas diferenças nos desenhos não são possíveis. Salienta-se que segundo o RTQ-C (INMETRO, 2010) ângulos superiores a 10° devem ser considerados, porém não restringe a consideração de ângulos inferiores, os quais nas resoluções foram computados.

Embora essa diferença interfira no ICenv, a classificação resultante sem considerar os pré-requisitos do RTQ-C é A, por ambas análises. Atentando-se os pré-requisitos para cada nível, foram analisados os valores de transmitância térmica (U) e absortância (α) de paredes e coberturas, demonstrados na Tabela 2.

|            | <b>Uparedes</b><br>(W/m <sup>2</sup> k) |       | Ucobertura $(W/m2k)$<br>ambiente condicionado | Absortância    |           |  |
|------------|-----------------------------------------|-------|-----------------------------------------------|----------------|-----------|--|
|            |                                         | Verão | Inverno                                       | <b>Paredes</b> | Cobertura |  |
| Resolução  | 2.51                                    | 2.05  | 2,87                                          | 0.33           | 0.40      |  |
| <b>BIM</b> | 2,67                                    | 2,05  | 2,87                                          | 0.32           | 0,40      |  |

Tabela 2 - Resultados de transmitância e absortância do exemplar 01

Observa-se que os valores resultantes foram semelhantes nos itens de absortância e transmitância térmica da cobertura, classificados, respectivamente em A e E. A transmitância térmica das paredes apresenta diferença de 0,16 entre as análises, procedente da variável área de cada composição. Isso se deve por incompatibilidade de desenho e imprecisões na modelagem. Entretanto, pelas duas análises a transmitância térmica das paredes encontra-se acima do limite de classificação B.

Os resultados encontrados no segundo modelo estão apresentados na Tabela 3, mas também nas figuras 3 e 4, sendo as amostras 1 a 29 referentes aos resultados obtidos pelos alunos do curso de capacitação do laboratório. Algumas amostras não apresentavam resultados em todos os itens, o que justifica a ausência de valores nos gráficos. Na Tabela 3 são apresentados ainda o desvio padrão e a média dos valores das 31 amostras. Tabela 3: Resultados da resolução e por extração em BIM para cálculo do ICenv do exemplar 02

|                        | FA   | FF   | <b>PAFt</b> | PAFo | <b>AVS</b>     | <b>AHS</b>      |
|------------------------|------|------|-------------|------|----------------|-----------------|
| Resolução              | 0.26 | 0.46 | 0.20        | 0.30 | $5.56^\circ$   | $12.51^{\circ}$ |
| BІM                    | 0.26 | 0.43 | 0.20        | 0,30 | $2.76^\circ$   | $16,00^\circ$   |
| Média geral com alunos | 0,22 | 0.45 | 0,37        | 0.31 | $6.43^{\circ}$ | $10.55^\circ$   |
| Desvio Padrão          | 0.05 | 0,04 | 0,24        | 0.03 | $3,06^{\circ}$ | $4,06^{\circ}$  |

 $0.80$  $0,75$ 0.70  $0.65$ 0.60  $0.55$ 0,50  $0.45$  $0.40$  $0,35$  $0.30$ **PAFt**  $0.25$ PAFo  $0.20$  $0.15$  $0.10$  $0.05$  $0.00$ Regulação  $\mathbf{Q}$  $\circ$  $\lambda$ 

Figura 3: Gráfico de amostras de resultados do FF, FA, PAFt e PAFo do exemplar 02

Destaca-se que as divergências são maiores nos resultados encontrados pelos alunos, que em alguns casos obtém valores equivocados das variáveis. Comparando os valores da resolução com os da plataforma BIM, há uma diferença maior no FF de 0,03. Em seguida, justifica-se que tal diferença ocorre pelo fato de que na extração do valor pelo Revit, considerou-se para área de envoltória e para o volume, a partir do nível da calçada, enquanto na resolução, a partir do nível de piso do térreo (0,48m).

Verificou-se que as diferenças de resultados das variáveis: área total, área de fachada, área da cobertura, volume e áreas das aberturas (transparente) encontram-se todas dentro do limite de tolerância de cinco por cento, permitido pelo RAC (Requisitos de Avaliação de Conformidade do Nível de Eficiência Energética de Edificações), (INMETRO, 2013).

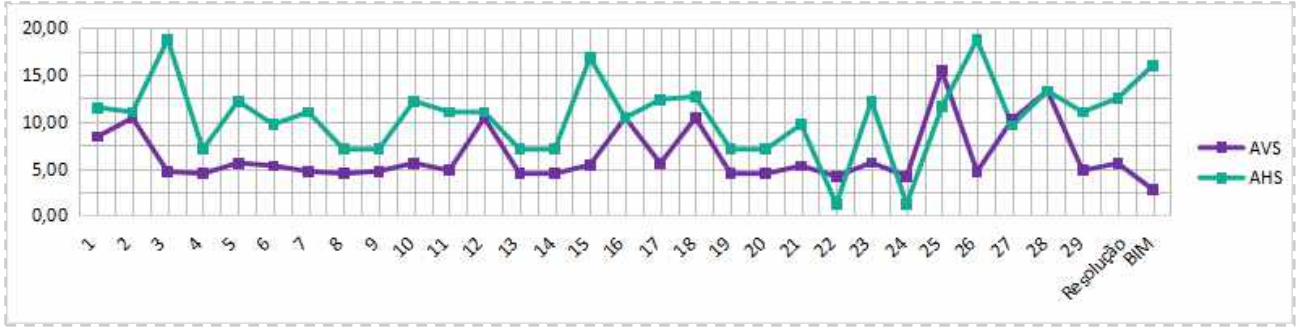

Figura 4: Gráfico de amostras de resultados do AVS e AHS, em graus, do exemplar 02

Quanto aos ângulos de sombreamento, as diferenças foram observadas não só entre os alunos, mas também entre o AutoCAD e o BIM. A causa está na incompatibilidade nos desenhos de representação de esquadrias em CAD, que foram corrigidas utilizando a tecnologia BIM, tornando assim o resultado mais preciso. Observa-se que as variações entre valores da resolução e por BIM são inferiores ao desvio padrão das 31 amostras. Salienta-se que para os ângulos de sombreamento, o RAC (INMETRO, 2013) não apresenta limites de tolerâncias para utilizar como referência.

Em seguida, obtiveram-se os resultados do ICenv e também os limites para situar em qual nível se encontra a edificação, os quais demonstraram que as diferenças não influenciaram no resultado final do nível de eficiência da envoltória da edificação, obtendo-se nível B, por ambas as ferramentas, conforme Tabela 4.

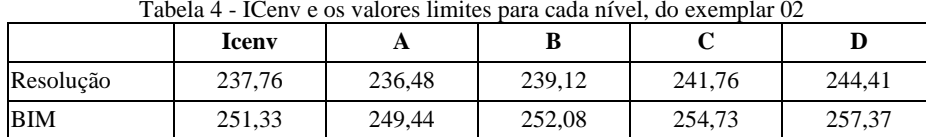

 Na Tabela 5, apresenta-se a comparação dos valores dos pré-requisitos obtidos pela resolução do exercício e o modelo BIM, além da média e do desvio padrão do total de amostras levantadas.

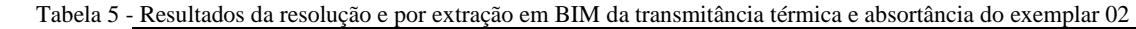

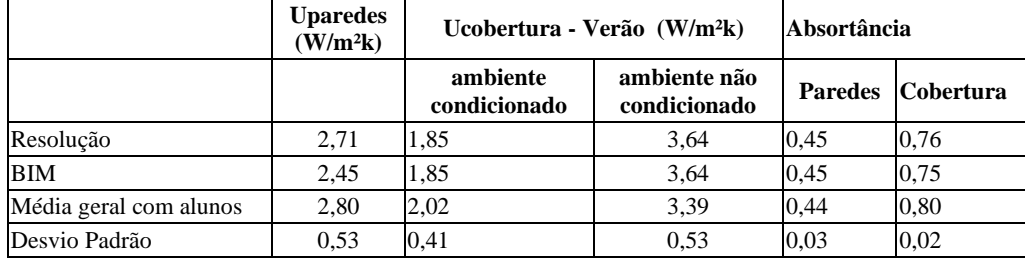

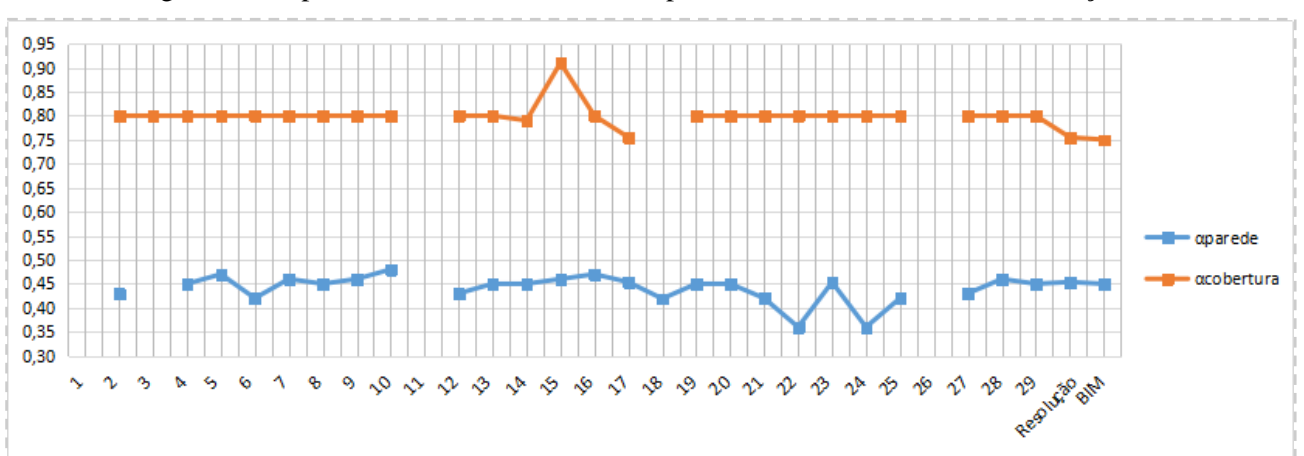

Na figura 5 são apresentados os valores obtidos pelos alunos e os valores das resolução e BIM.

Figura 5: Gráfico de resultados de absortância do segundo modelo

Nos itens de absortância as diferenças foram mínimas (salvo exceções), inclusive em comparação com o processo em BIM. Resultando a absortância da parede em 0,45, enquadra-se no nível de eficiência A, pois para a zona bioclimática 2 deve ser menor que 0,50. Entretanto, a absortância da cobertura superou 0,5, sendo classificada em C. Os valores da transmitância térmica apresentaram maiores diferenças, como pode

#### ser observado na figura 6.

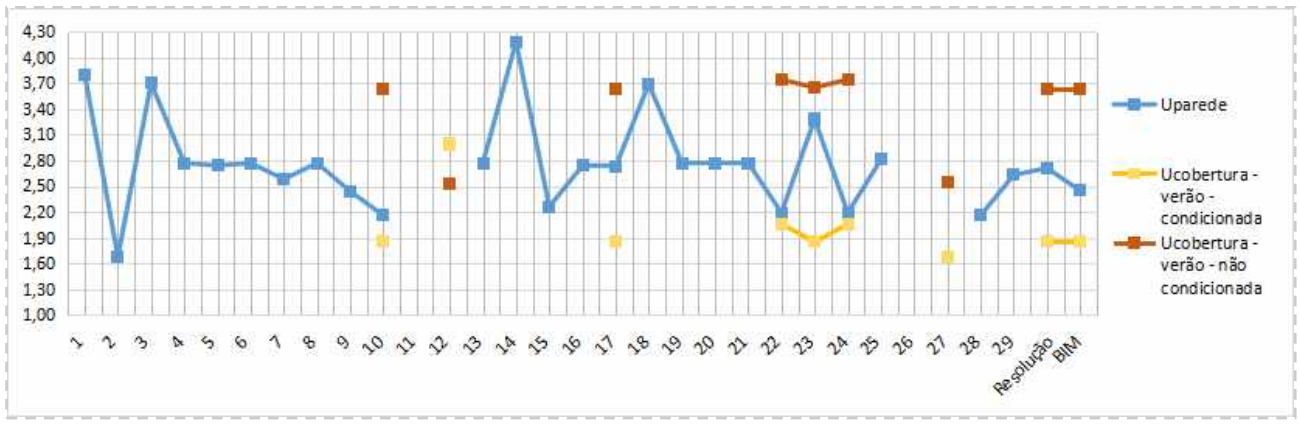

Figura 6: Gráfico resultados de transmitância térmica do segundo modelo em W/m²K

Considerando os resultados de amostras dos alunos identifica-se considerável variação de valores. Entretanto, percebe-se que entre os valores encontrados na resolução e da modelagem em BIM ocorre o mesmo fato do exemplo anterior, ou seja, apenas na transmitância térmica das paredes há diferenças, pela mesma razão. As diferenças de valores entre esses dois métodos, quanto transmitância térmica e absortância são inferiores ao desvio padrão considerando as 31 amostras. Os resultados da resolução e por modelagem em BIM apresentam a mesma classificação: C para a transmitância das paredes e E, para as coberturas.

## **5. CONCLUSÕES**

A modelagem em BIM colabora com o processo de etiquetagem de edifícios de modo a facilitar a compreensão arquitetônica, extinguir incompatibilidades de representação, reduzindo o tempo, além de proporcionar maior confiabilidade ao processo. Essa pesquisa demonstra que é possível obter todos os dados necessários para a etiquetagem de edifícios de um modelo em tecnologia BIM, embora ainda precise de complementação externa para valores finais, e sem requerer alto nível de conhecimento sobre o software.

Destaca-se que as divergências entre os valores obtidos com o uso do AutoCAD e os obtidos por BIM abordados nesta pesquisa podem ser provenientes da correção de incompatibilidades entre desenhos. Os resultados encontrados pela análise em BIM foram iguais ou próximos dos valores da resolução do curso. Em ambos os modelos, o Nível de Eficiência Energética obtido foi o mesmo para as duas ferramentas. Isso demonstra a precisão dos procedimentos adotados pelo OIA para a extração das informações do AutoCAD, embora com elevado custo de tempo.

Por outro lado, quando a obtenção dos dados é inteiramente manual, sem a utilização de planilhas e de ferramentas do AutoCAD, como no caso dos alunos do curso de PBE-Edifica, a variação dos valores carrega alto grau de imprecisão. Não contando com procedimentos ajustados e amplamente testados, como no caso do OIA, profissionais e consultores ficam sujeitos a procedimentos passíveis de erro.

Acredita-se que a continuidade da pesquisa de modo mais aprofundado sobre BIM seja pertinente para melhorar ainda mais a interoperabilidade dentro do próprio OIA e obter alguns dados de forma ainda mais automatizada, possibilitando também a quantificação da otimização do tempo investido no processo de extração de dados.

Sugere-se para trabalhos futuros, fazer estudo semelhante, porém, considerando a metodologia e variáveis da INI-C, quando publicada.

## **REFERÊNCIAS BIBLIOGRÁFICAS**

AGÊNCIA BRASILEIRA DE DESENVOLVIMENTO INDUSTRIAL. **Avaliação de desempenho energético em Projetos BIM: Coletânea Guias BIM ABDI-MDIC / Agência Brasileira de Desenvolvimento Industrial.** Brasília, DF: ABDI, 2017.

AUTODESK. Help. **Sobre o Revit**. Autodesk Knowledge Network, Agosto de 2018. Acessado em 18 agosto 2018. Disponível em: https://knowledge.autodesk.com/pt-br/support/revit-products/getting-started/caas/CloudHelp/cloudhelp/2019/PTB/Revit-GetStarted/files/GUID-D8835F8E-1330-4DBC-8A55-AF5941056C58-htm.html

BRASIL. **Instrução Normativa MPOG/SLTI n° 02, de 04 de junho de 2014.** Portal de compras, Poder Executivo, Brasília, DF, 04 jun. 2014.

BRASIL. **Decreto n° 9.377, de 17 de maio de 2018.** Portal da Câmara dos Deputados, Brasília, DF, 18 maio 2018.

DA SILVA, R. P.; FERREIRA, S. L. **Seleção de parâmetros no modelo bim necessários à simulação energética de edificações a partir do revit e do energyplus**. In: ENCONTRO NACIONAL DE TECNOLOGIA DO AMBIENTE CONSTRUÍDO, 16, 2016, São Paulo. Anais. Porto Alegre: ANTAC, 2016.

- EASTMAN, C., et al. Manual de BIM: um guia de modelagem da informação da construção para arquitetos, engenheiros, gerentes, construtores e incorporadores. Tradução: AYRES FILHO, C. G. ... et al.] ; revisão técnica: SANTOS, E. T. – Dados eletrônicos. – Porto Alegre: Bookman, 2014.
- EPE. Empresa de Pesquisa Energética (Brasil). **Balanço Energético Nacional 2018: Ano base 2017**  Rio de Janeiro: EPE, 2018.
- INMETRO. Instituto Nacional de Metrologia, Normalização e Qualidade Industrial. **Portaria no 372, de 17 de setembro de 2010. Regulamento Técnico da Qualidade do Nível de Eficiência Energética de Edifícios Comerciais, de Serviços e Públicos.** Rio de Janeiro, 2010.
- INMETRO. Instituto Nacional de Metrologia, Normalização e Qualidade Industrial. **Portaria no 18, de 16 de janeiro de 2012. Regulamento Técnico da Qualidade do Nível de Eficiência Energética de Edificações Residenciais.** Rio de Janeiro, 2012.
- INMETRO. Instituto Nacional de Metrologia, Normalização e Qualidade Industrial. **Portaria n.º 50, de 01 de fevereiro de 2013. Requisitos de Avaliação da Conformidade para Eficiência Energética de Edificações.** Rio de Janeiro, 2013.
- INMETRO. Instituto Nacional de Metrologia, Normalização e Qualidade Industrial. **Portaria n.º 248, de julho de 2018. Consulta Pública. Aperfeiçoamento do Regulamento Técnico da Qualidade para a Classe de Eficiência Energética de Edifícios Comerciais, de Serviços e Públicos.** Rio de Janeiro, 2018.
- KYMMEL, W. **Building Information Modeling.** Planning and managing construction project with 4D and simulations**.** McGraw-Hill 2008.
- PBEEDIFICA. **O que é a etiqueta PBE Edifica?**. Disponível em: http://pbeedifica.com.br/conhecendo-pbe-edifica. Acesso em 01 de maio de 2019.
- TAVARES, Hugo. **Práticas para a classificação da envoltória pelo PROCEL Edifica no REVIT Architecture.** Autodesk http://static-wd.autodesk.net/content/dam/au/Brasil-2014/documents/materialapoio/2011/AUBR\_73-

Pr%C3%A1ticas%20para%20classifica%C3%A7%C3%A3o%20da%20envolt%C3%B3ria%20pelo%20PROCEL%20Edific a%20no%20REVIT%20Architecture.pdf Acesso em maio de 2018.